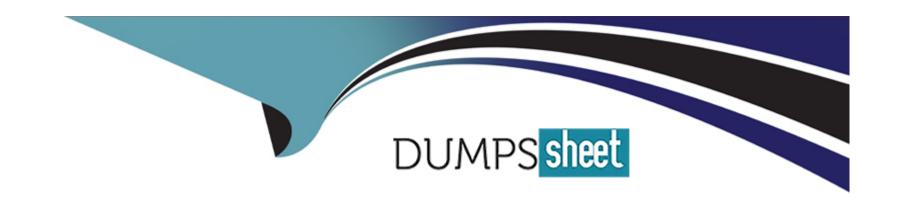

# Free Questions for OMS-435 by dumpssheet

Shared by Black on 22-07-2024

For More Free Questions and Preparation Resources

**Check the Links on Last Page** 

# **Question 1**

## **Question Type:** MultipleChoice

A developer examines data received from an external data source. The data is nested two levels down in the JSON structure.

Which OmniStudio tool could the developer use to simplify this data?

### **Options:**

- A- A guided workflow
- **B-** A DataRaptor Transform
- C- An HTTP Action Element
- D- An integration Procedure

#### **Answer:**

В

# **Question 2**

**Question Type:** MultipleChoice

A developer builds a new OmniScript. It contains a Set Values element with a ContextId key/value pair that was used during testing.

What should the developer do before moving the OmniScript to a production org?

#### **Options:**

- A- Update the Contextld value to specify an id from the Production org.
- B- Add a Show/Hide condition on the Set Values element.
- **C-** Delete or Deactivate the Set Values element.
- D- Deactivate the contextld key/value pair

#### **Answer:**

C

# **Question 3**

**Question Type:** MultipleChoice

Refer to the exhibit below. What is the marge code needed for this integration procedure structure to pass a CaseNumber node from the DRReadCase DataRaptor Extract Action to the HTTP Action's HTTP URL?

# STRUCTURE

**Procedure Configuration** 

DRReadCase

**HTTPGetCaseDetails** 

DRXformCaseData

### **Options:**

- A- %DRReadCase: CaseNumber%
- B- ((DRRCase, CaseNumber))
- C- MTTOPDetCaseDetail: CaseNumber%
- D- ((CaseNumber))

#### **Answer:**

Α

# **Question 4**

**Question Type:** MultipleChoice

A developer is configuring a DataRaptor Load to Save contract dat

a. The developer needs to set the record type of the contact using DeveloperName.

Which two configuration actions should the developer take to set this up in the DataRaptor Load?

### **Options:**

- A- Check is Lookup property when mapping the fields.
- B- Add Link to RecordType object in the Contact Object with the id field of RecordType object.
- C- Select RecordType in the Lookup object list. Development in the lookup Field list, and ID in the Lookup Requested Field list.
- D- Select RecordType in the Lookup Object list. ID in the Lookup Field list, and Development in the Lookup requested Field list.

#### **Answer:**

A, C

# **Question 5**

### **Question Type:** MultipleChoice

A customer sets up to LWC Omniscripts, one embedded into another. Account is set in a Set Values element in the parent Omniscript.

The AccountId set in the parent Omniscript is used to another Set Values element ContextAccountid in the embedded OmniScript. The embedded Omniscript is activated.

While previewing the OmniScript flow from the parent, it is found that Account is set correctly in the parent OmniScript. However. ContextAccountId in the embedded OmniScript is not set with the AccountId from parent Omniscript. On previewing the embedded OmniScript individually, it is found that ContextAccountId is set correctly.

What is the reason for this? Refer to the exhibit below.

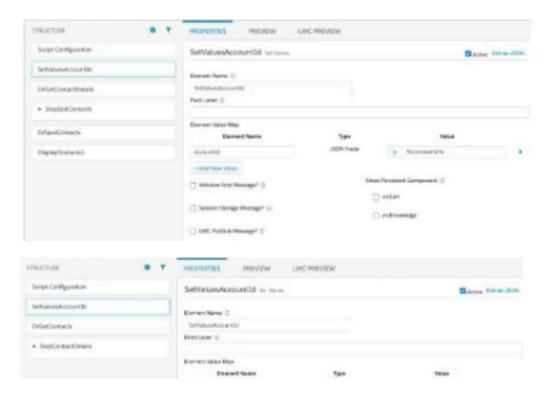

### **Options:**

- A- Both parent and embedded OmniScripts have the same element name for the Set values element.
- B- A developer failed to include a Navigation Element to pass data from the parent OmniScript.
- C- The LWC PubSub Message flag in the Set Values action of the parent has not been set.

D- The flag passDataJSON in the parent OmniScript in not configured correctly.

#### **Answer:**

С

# **Question 6**

#### **Question Type:** MultipleChoice

An integration procedure contains a Remote Action element that calls a method of an APEX class. The method requires two fields are input: Accountid and Productld. The integration Procedure data JSON contains the following nodes:

How should the Remote Action element be configured to pass the data correctly to the method?

### **Options:**

A- Check the Send Only Additional Input checkbox, and the following/value pairs to Additional input:

```
* Accountid: %Accountid%

* Productid: %Details:Productid%
```

B- Set Return Only Additional Output to true, and add the following Key/Value pairs to additional input.

| , | Account | Ide | %AccountId%         |  |
|---|---------|-----|---------------------|--|
|   | Product | Idi | *Detaile:ProductId* |  |

C- Check the DataRaptor Transform checkbox, and add the following Key/Value pairs to Output JSON Path:

```
* Accountid: %Accountid%

* Productid: %Details:Productid%
```

D- Add the following to Send JSON Path: accountld: %Accountd% Productld% Details Products%

#### **Answer:**

В

# **Question 7**

**Question Type:** MultipleChoice

Which two in an integration Procedure or DataRaptor can execute a function like CONCAT or DATEDIFF?

Choose 2 answers

### **Options:**

- A- In a Set Values Action in a Value field.
- B- In a DataRaptor in an Output Tab Output JSON Path.
- C- In a DataRaptor Action in an Input Parameters value field.
- D- In a Remote Action m an Additional Output value field.

#### **Answer:**

A, D

# **Question 8**

### **Question Type:** MultipleChoice

A developer has a requirement to create a child FlexCard that contains all of its parent FlexCard's records In a Datable How should the developer configure the parent FlexCard's Node?

### **Options:**

A- {Records{0}}

B- {Records}

D- {Recorded}

#### **Answer:**

В

# **Question 9**

### **Question Type:** MultipleChoice

A healthcare company wants to enable its subscribers to add, edit, or delete dependents related to their policy Community portal. The developer on the project decides to use an MniScript.

How should the developer configure the OmniScript to provide this functionality?

### **Options:**

- A- Use an Edit Block element configured with Remote Actions.
- B- Use an Edit Block element configured with SOQL statements.
- **C-** Use an Input Block element and a DataRaptor Post Action element.

D- Use a Text Block element and a Remote Action element.

#### **Answer:**

Α

# **Question 10**

**Question Type:** MultipleChoice

Refer to the exhibit.

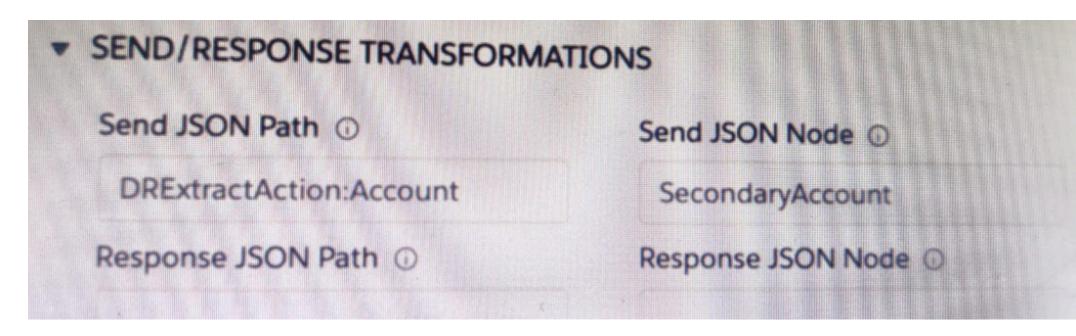

A developer has configured an integration Procedure element with SEND/RESPONSE TRANFORMATIONS as shown.

Alternatively, how could the developer configure Additional input to send exactly the same data? Assume that the developer checked Send Only Additional input.

A)

| Key              | Value                     |
|------------------|---------------------------|
| SecondaryAccount | *DRExtractAction:Account* |

B)

| Key        |        |         |  | Va  | lue    |         |  |
|------------|--------|---------|--|-----|--------|---------|--|
| DREXTRACTA | ction: | Account |  | Sec | ondary | Account |  |

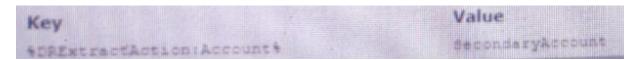

## **Options:**

- A- Option A
- **B-** Option B
- C- Option C

#### **Answer:**

С

# **Question 11**

### **Question Type:** MultipleChoice

When launching an OmniScript from an action on a FlexCard, the OmniScript displays, but no Salesforce data is populated:

Which two errors could cause this behavior?

Choose 2 answers

### **Options:**

- A- The Id Field for Actions in the FlexCard is blank.
- B- There is no active version of the Data Raptor Extract.
- **C-** There is no active version of the OmniScript
- D- In the DataRaptor Extract Action, the Input Parameters Filter Value is misspelled.

#### **Answer:**

A, D

# To Get Premium Files for OMS-435 Visit

https://www.p2pexams.com/products/oms-435

# **For More Free Questions Visit**

https://www.p2pexams.com/salesforce/pdf/oms-435

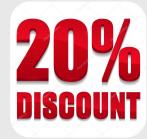